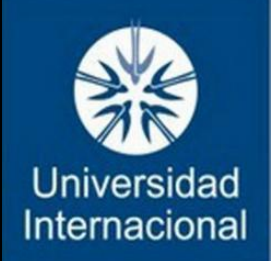

## UNINTER

# SISTEMAS DE CONTROL NUMÉRICO

# MAESTRO: MARTÍN OMAR VÁQUEZ REYES

# ALUMNOS: MONSERRAT MEJÍA MORALES FROYLÁN DE JESÚS GONZÁLEZ BENÍTEZ

FECHA DE ENTREGA: 22/05/2023

## ÍNDICE

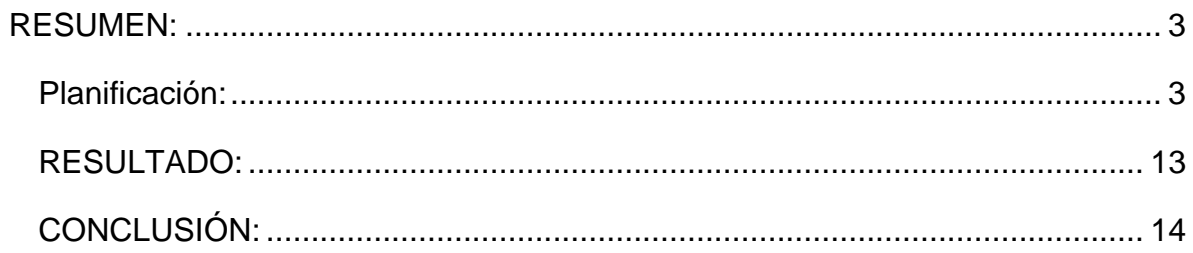

#### <span id="page-2-0"></span>RESUMEN:

Para el siguiente proyecto se elaborará un producto a base de cascará de coco utilizando maquinas CNC, en este caso con la ayuda de un láser. Esto con la función de poder experimentar lo que conlleva la fabricación de un producto. Desde su diseño, elaboración hasta su estado final.

### <span id="page-2-1"></span>PLANIFICACIÓN:

Comenzamos recolectando cocos que ya teníamos a nuestra disposición, posteriormente con una sierra empezamos por córtalos a la mitad, después le quitamos la parte de adentro dejándolos completamente limpios.

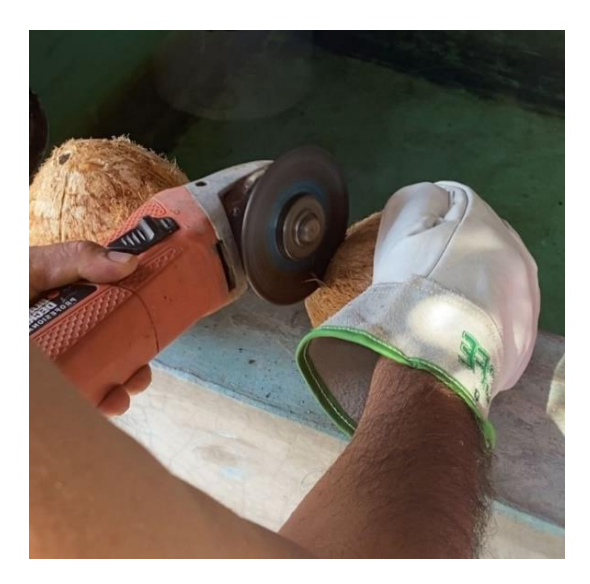

Una vez que los cocos estaban limpios por dentro, los pusimos al sol para que secaran completamente.

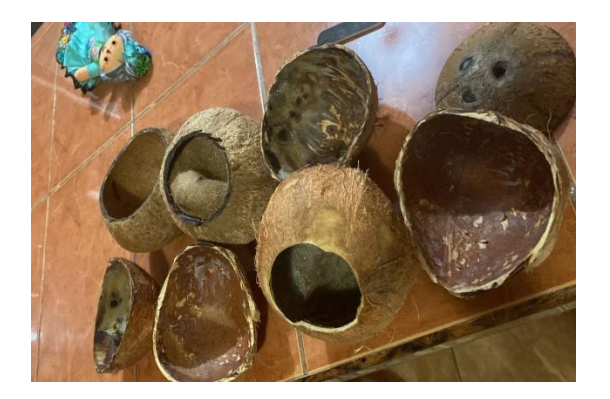

Después comenzamos a limarlos con una lima de metal para que quedará completamente lisa la superficie y fuera más fácil y estético el grabado.

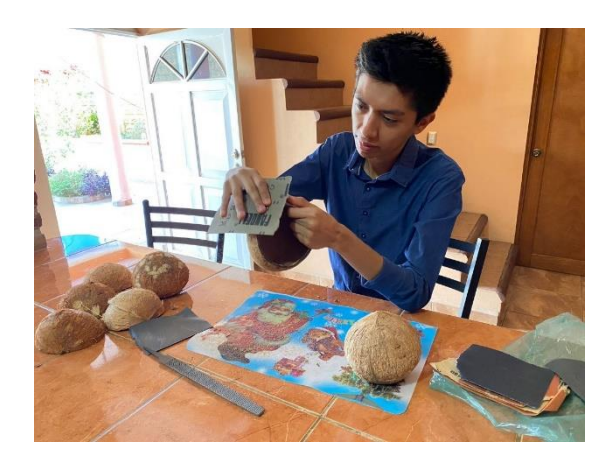

Finalmente, lijamos la superficie para que quedara suave y sin residuos de la cascara del coco, además de limar de donde se cortó para que quedará más simétrico

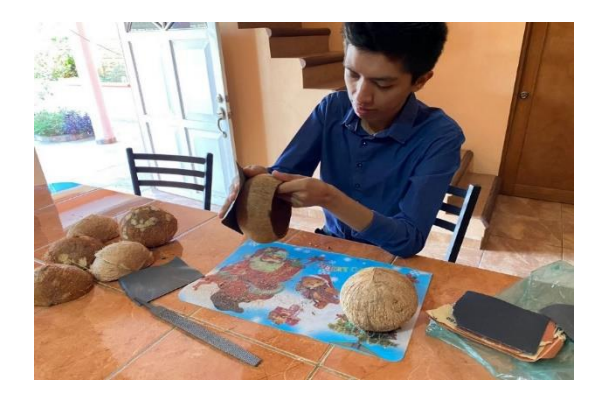

Después de tener listas nuestras cascaras comenzamos con el diseño de la marca. Luego de muchos bocetos nos decimos por la palabra maya "nikté" la cual puede significar flor o natural.

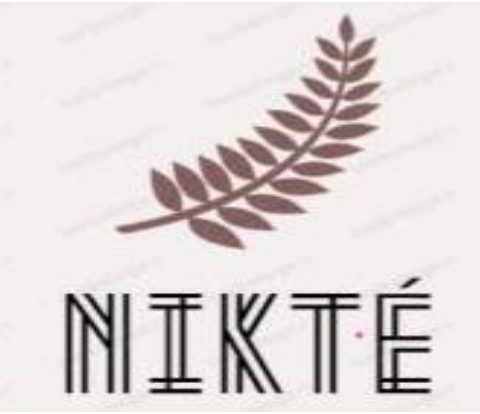

Una vez desarrollado nuestro diseño, se traspasó este mismo al programa de solid Works para poder apreciar las cotas que la imagen producía.

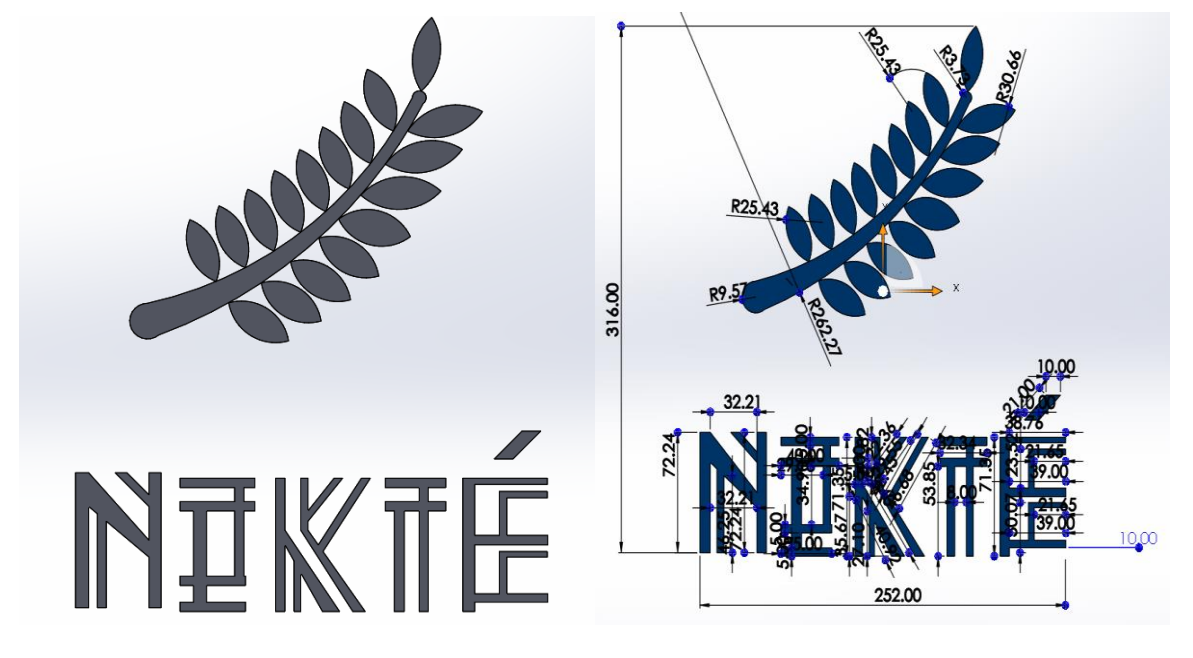

Una vez hecha nuestra marca, descargamos el programa LaserGRBL y posteriormente insertamos la imagen dentro del mismo para poder modificarla en tamaño, color, calidad, velocidad de grabado, potencia del láser, etc.

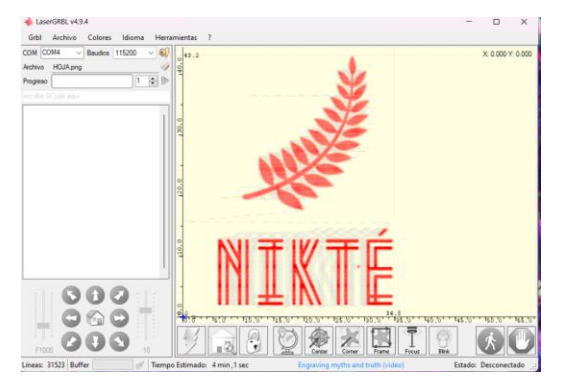

Llegado el día. Fuimos al taller de IFRobotics para comenzar con las pruebas del grabado láser en nuestras cascaras de coco. Primero, tuvimos que conectar la laptop a la máquina láser para después configurarla y que esta pudiera seguir las ordenes del programa láser. Lastimosamente hubo un problema con los comandos focus y blink que aún no se han podido solucionar. También, es importante que al momento de encender el láser se usen lentes especiales como los que se visualizan en la imagen para proteger los ojos.

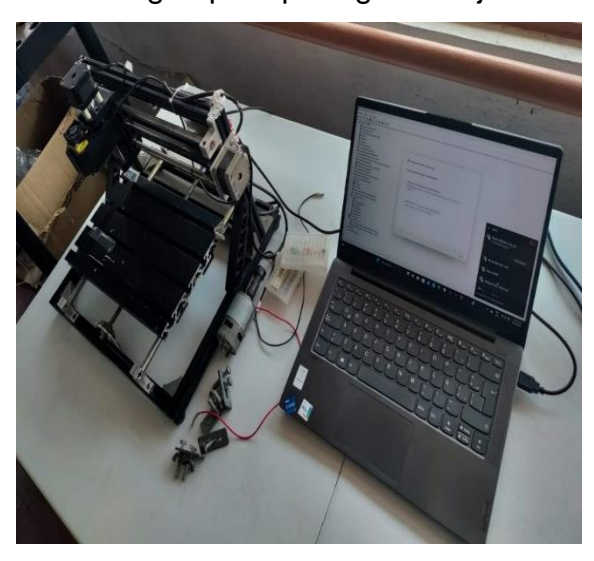

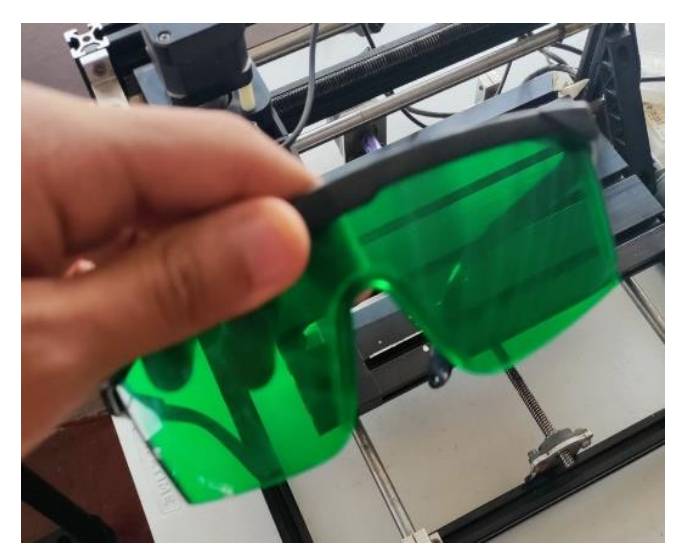

En la siguiente imagen se puede apreciar el momento en el que estamos colocando la cascara de coco para comenzar el grabado después de darle las especificaciones que nosotros queremos en el programa.

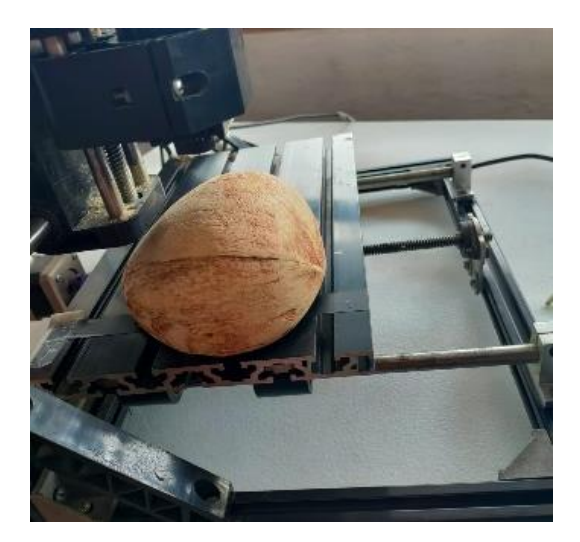

A continuación, podemos observar cómo después de ejecutar el programa el láser comienza a trabajar o en este caso a quemar la cascara del coco para poder ilustrar nuestro grabado.

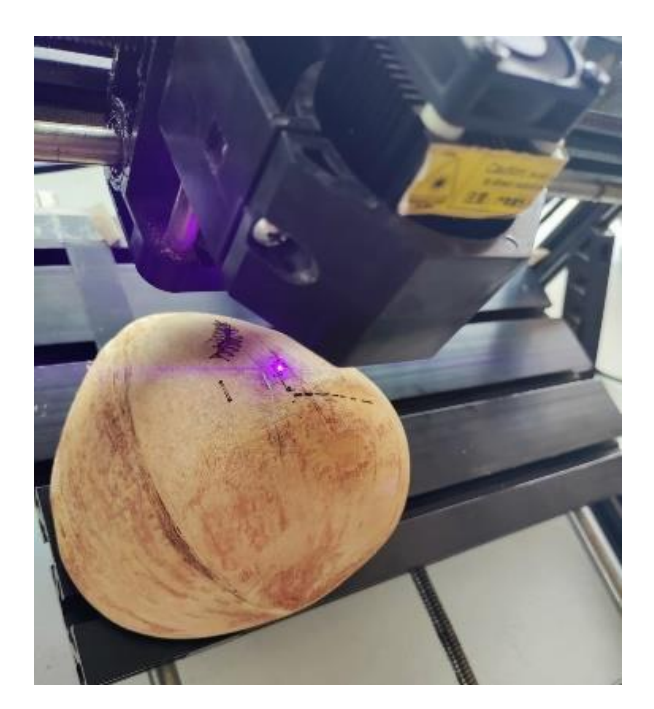

Después de dos minutos de espera nuestro primer grabado quedo listo y la configuración que se utilizó para este primer trabajo fue la siguiente.

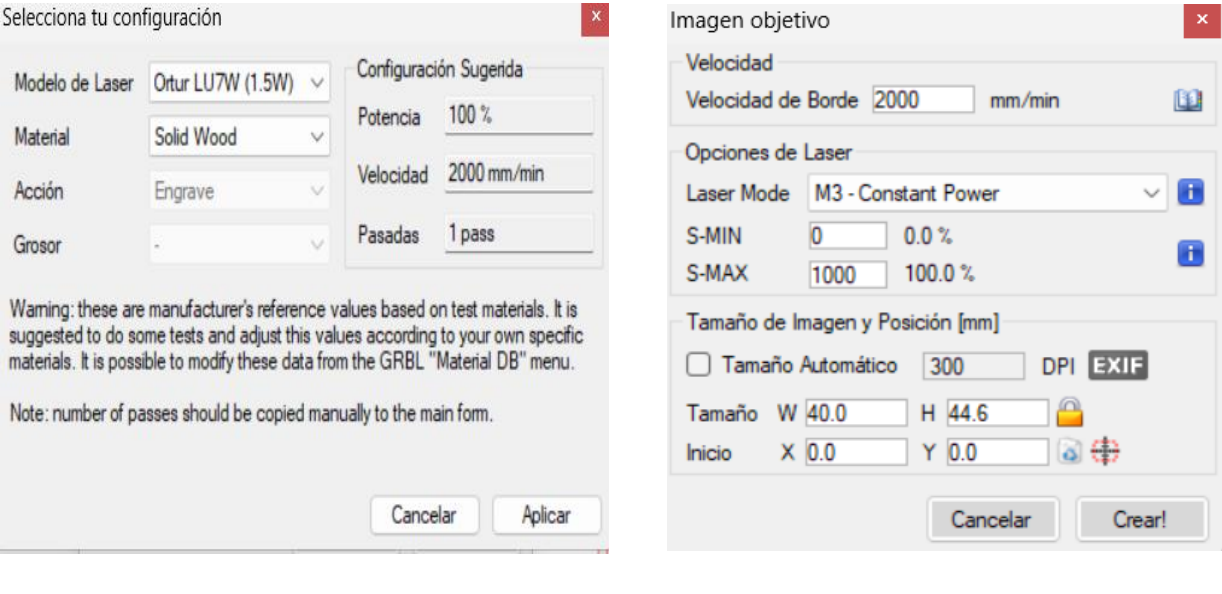

1. Este fue el resultado de la primera configuración que se realizó en el programa. Como se puede apreciar hay algunas partes de la hoja que no se pudieron ilustrar bien, esto a causa de que la dimensión del láser no estaba del todo configurada porque el diámetro que este mismo abarcaba era demasiado grande por lo que se tuvo que hacer más "fino" y más pequeño para que pudiera comenzar a grabar bien. Otra cosa a destacar es que al no tener las herramientas focus y blink no sé puede calcular del todo el centro por lo que al momento de grabar las imágenes no están tan centradas.

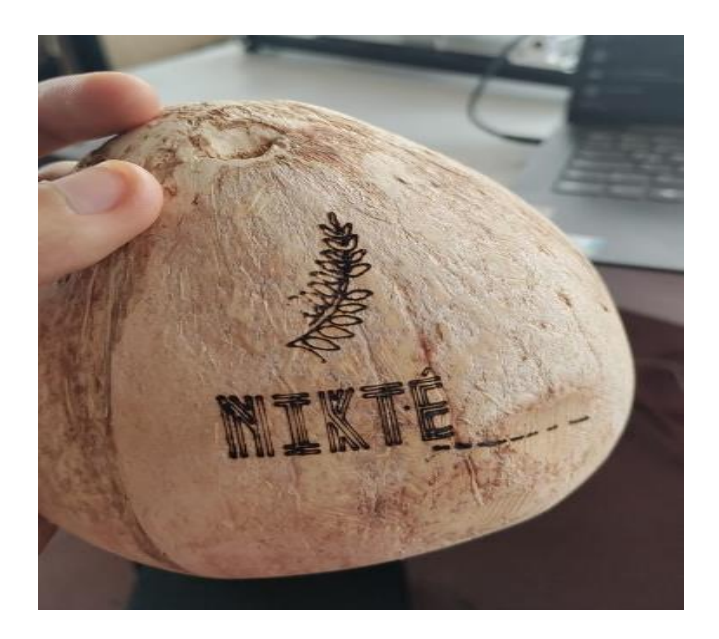

2. Para esta nueva prueba se utilizaron los mismos parametros con excepción del tamaño, el cual fue de W: 35 y H: 39 lo que ocasiono que la marca se hiciera un poco más pequeña y en consecuencia se viera más oscuro el grabado. Además, como era una nueva cascara la que utilizamos el grabado se ve un poco más oscuro, ya que el color de esta cascara es más café.

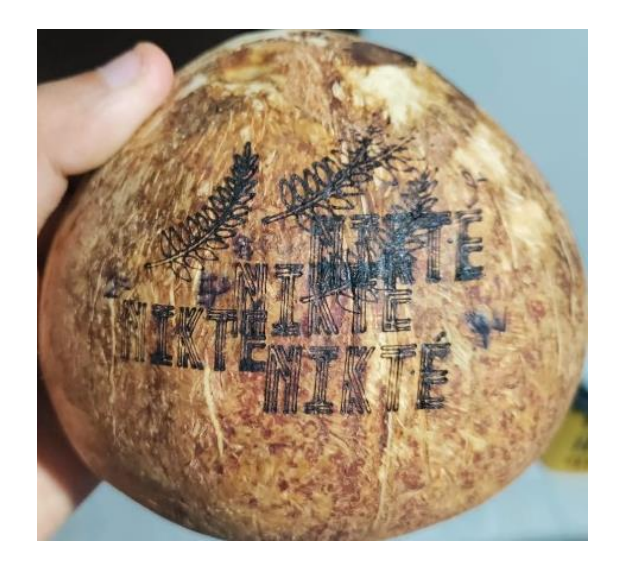

- 3. Utilizando la anterior cascara como referencia se volvieron a utilizar los mismos parámetros del programa, pero esta vez se trató de ubicar el centro de la cascara para poder hacer un grabado más decente. De hecho, la mayoría de los intentos que se pueden apreciar en esa cascara fue para ubicar el centro. Esto sería mucho más fácil con las herramientas focus y blink, pero como no se encuentra disponibles se tuvo que hacer al tanteo.
- 4. Una vez que ubicamos el centro comenzamos nuevamente con las pruebas para saber que parametros del programa eran los justos para que nuestra marca se pudiera ver bien. En esta ocasión, se pueden apreciar que las cascaras con los nuevos grabados ya se pueden apreciar un poco más y gracias a estas dos comparativas se llego a un punto importante.

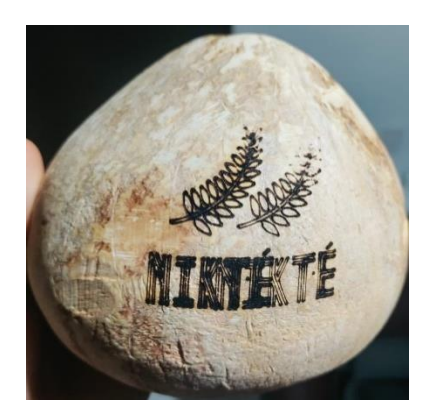

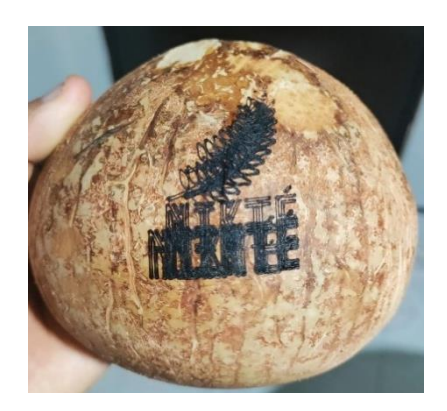

Al parecer la configuración de la prueba número uno es la más indicada para la mayoría de las cascaras (incluso más para las que tienen un color claro a diferencia de las cascaras con un color más oscuro) por lo que ya depende del tamaño de la cascara y del color porque para cada uno se utilizaría una configuración un poco más diferente, pero se reitera que la configuración uno puede ser la más adecuada para la mayoría de los casos.

Tuvimos que volver a cortar y lijar nuevas cascaras, ya que las anteriores ya no tenían más espacio para nuevos grabados.

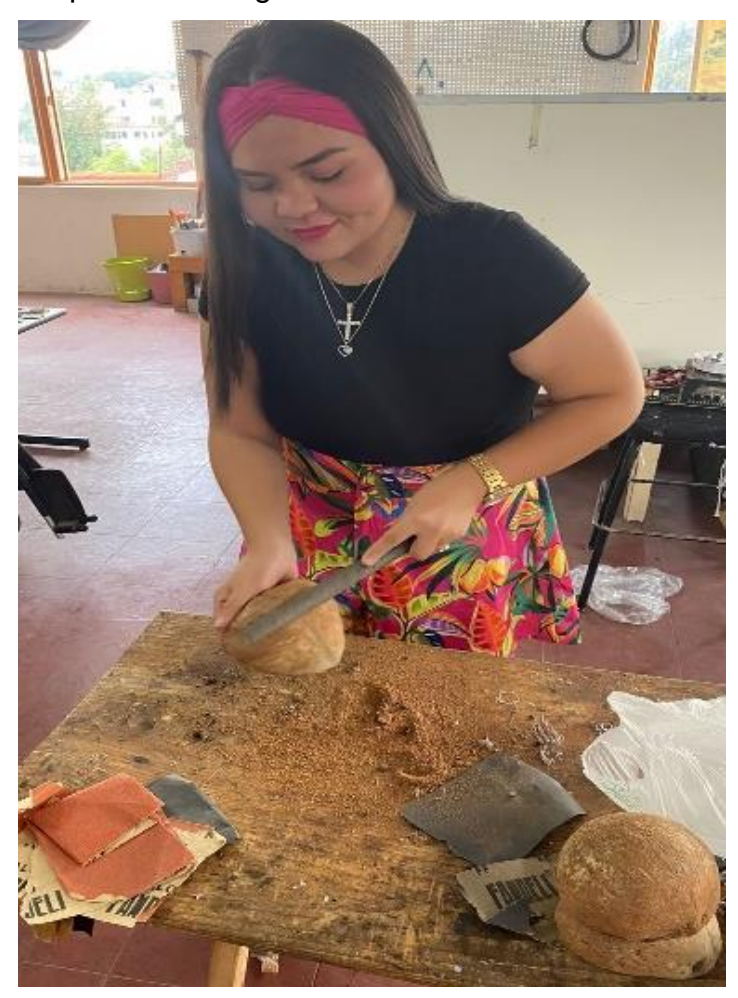

Para las nuevas cascaras que utilizamos hubo un problema con el cual no contábamos y es que al momento de realizar un grabado resulta que la cascara era mucho más gruesa que las demás y por consecuencia las letras no se podían ilustrar del todo en la cascara. Por lo que el resultado final es que la flor esta completa, pero las letras no.

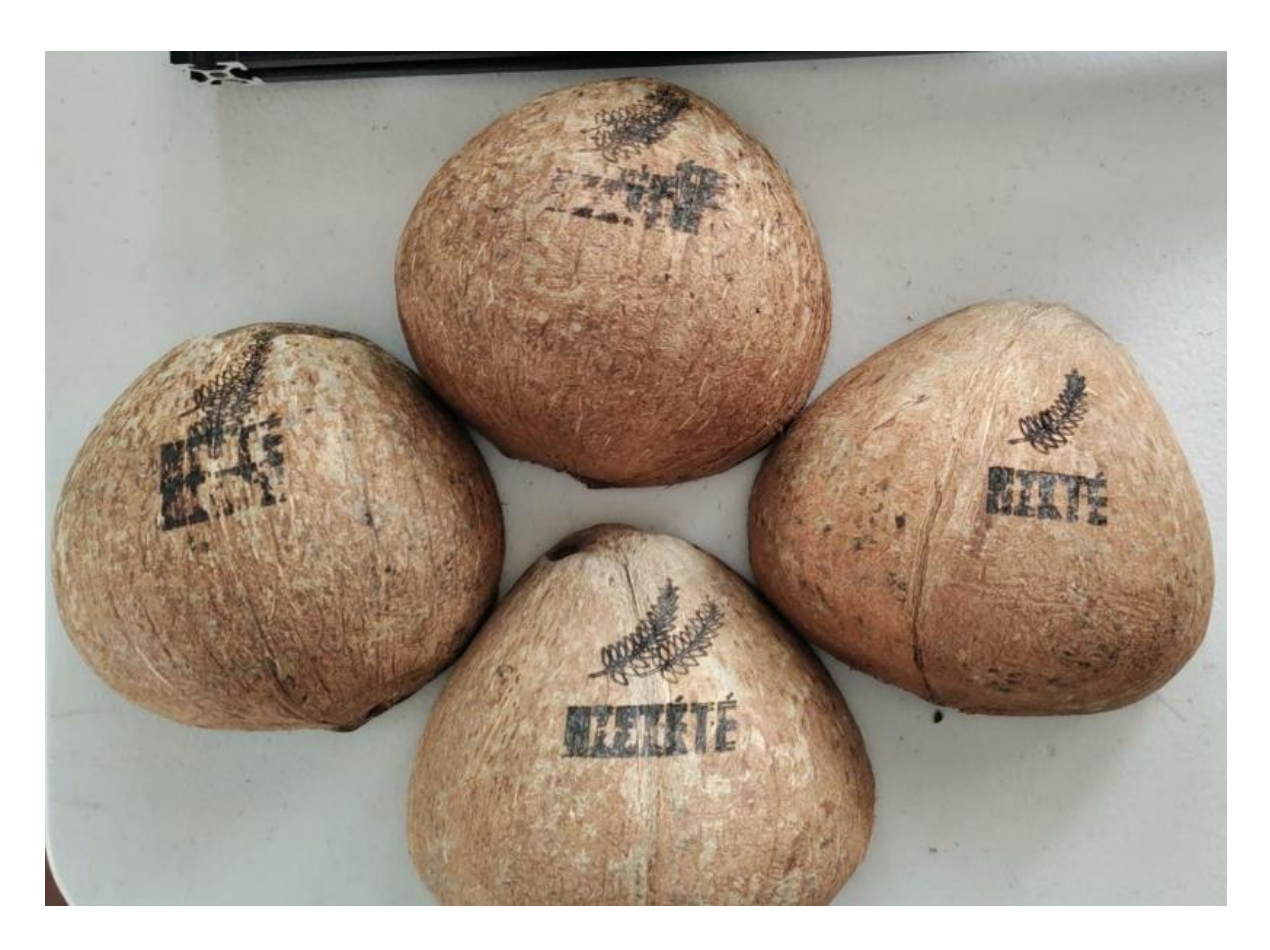

Se realizo un último intento en el cual ya solo contábamos con un coco, por lo que se tuvo que hacer el mismo procedimiento. Primero se lijo y luego se corto.

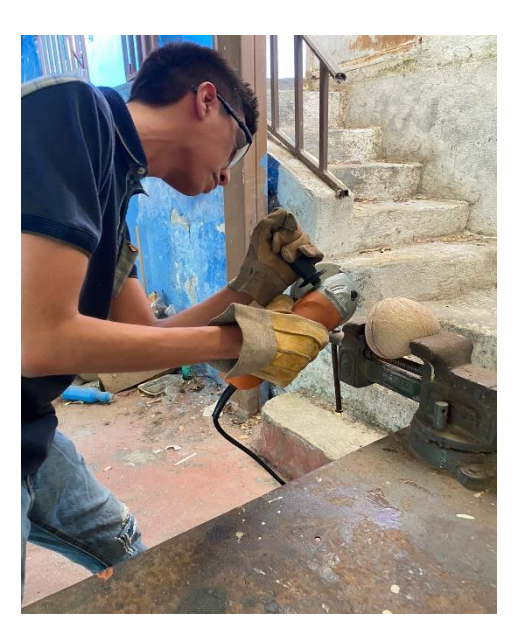

Ya con nuestros últimos intentos por fin se pudo obtener un grabado completo en el cual se logra apreciar de manera perfecta y clara la palabra NIKTÉ al igual que la hoja.

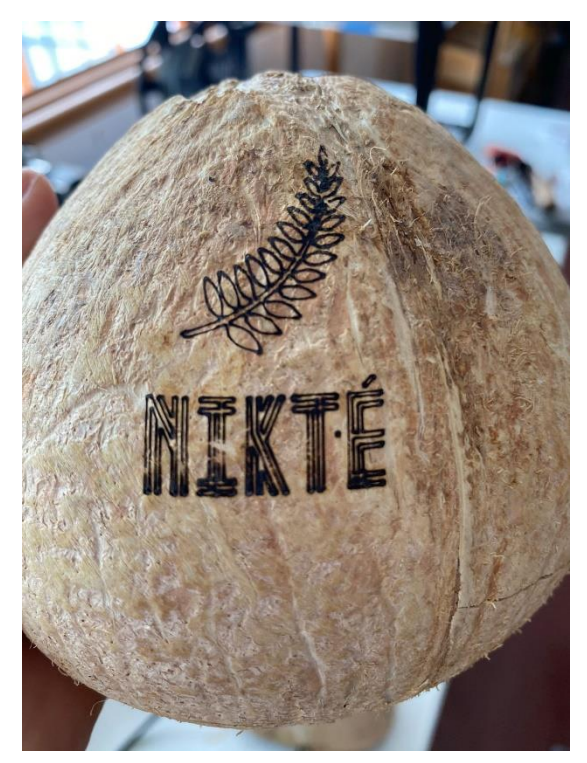

Con este último grabado se da por finalizado nuestro trabajo con las cascaras de coco, no sin antes aclarar que, a pesar de tener dificultades con la programación de los parámetros, si se pudieron encontrar los más apropiados para la mayoría de los casos. Sin embargo, más adelante en los resultados y conclusiones se hablarán sobre estos hallazgos.

## <span id="page-12-0"></span>RESULTADO:

Como resultados final tenemos esta cascara que ya se mostro anteriormente que a nuestro parecer es la que cumple com un diseño del grabado mejor al de los demás. Para este tipo de diseño se utilizo la configuración número uno. El unico problema fue que al no tener las herramientas de focus y blink no se pudieron ubicar los respectivos centros de ambas cascaras con facilidad por lo que se tuvo que recuerrir a la tecnica de tanteo para ambos casos. Otra cosa que influye mucho al momento de grabar es el grosos de la cascara. Esto se explica porque la cascara que aparece en la siguiente imagen tiene una cascara más delgada y más clara. Sin embargo, las utlimas cascaras que se utilizaron tienen un grosor mucho más alto y la piel más oscura, es por eso que no se lograban marcar bien las palabras en esas piezas.

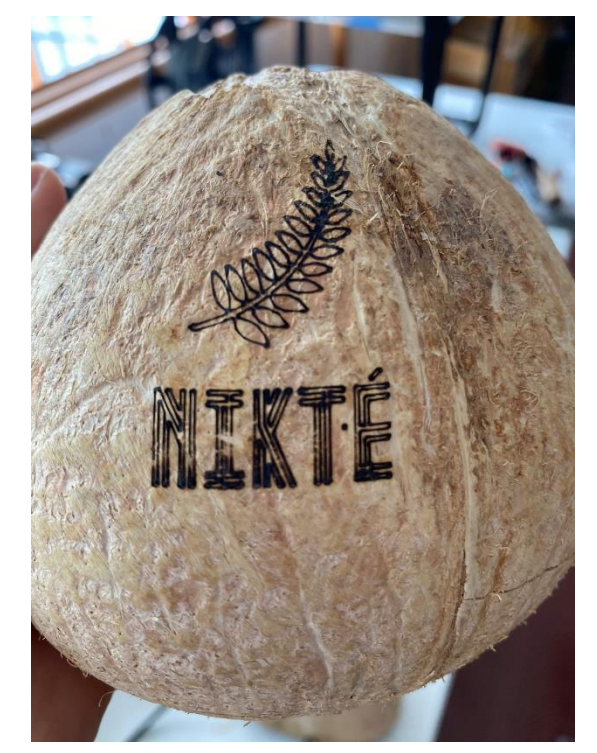

### <span id="page-13-0"></span>CONCLUSIÓN:

Como apartado final tenemos que la elaboración del proyecto fue un éxito. Si bien se tuvieron dificultades a la hora de ubicar el centro de las cascaras para poder obtener una mejor precisión, al final estos problemas se vieron solucionados con prueba y error. Por último, cabe destacar, que si bien la configuración que usamos es la mejor. También resulta ser que es la más adecuada para las cascaras con una tonalidad más clara y mucho más delgada. Puesto que como ya se mencionó anteriormente, las cascaras más oscuras son más complicadas de grabar porque la no se logra visualizar bien por su color de piel.